# Gerätewechsel SecureGo plus Kurzanleitung

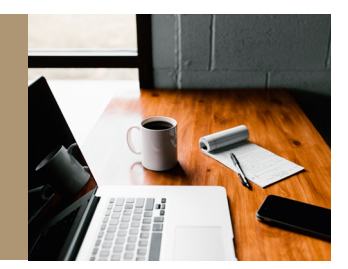

# Einfache Übertragung beim Smartphone-Wechsel.

Damit Sie SecureGo plus auf Ihrem neuen Smartphone oder Tablet nutzen können, übertragen Sie ganz einfach Ihre bisherige Bankverbindung und Kreditkartenkennung von Ihrem alten Gerät. Aus Sicherheitsgründen kann dies beim Geräte-Backup nicht automatisch erfolgen.

## Und so einfach funktioniert der Gerätewechsel:

**Hinweis:** Sollte Ihr bisheriges Gerät nicht mehr zur Verfügung stehen oder die SecureGo plus App nicht mehr funktionsfähig sein, greift diese Anleitung nicht. Sie müssen dann den Einrichtungsprozess für die App auf Ihrem neuen Gerät erneut durchlaufen und einen neuen Aktivierungscode anfordern.

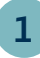

#### **Gerätewechsel auf bisherigem Gerät vorbereiten:**

Öffnen Sie die SecureGo plus App auf Ihrem **bisherigen** Gerät. In den Einstellungen wählen Sie **Gerätewechsel** und anschließend **Gerätewechsel vorbereiten**. Nach der Bestätigung werden QR-Code und Übertragungscode angezeigt.

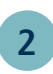

### **Gerätewechsel auf neuem Gerät vorbereiten\*:**

Installieren Sie die SecureGo plus App auf Ihrem **neuen** Gerät. In den Einstellungen wählen Sie **Gerätewechsel** und anschließend **Gerätewechsel durchführen**.

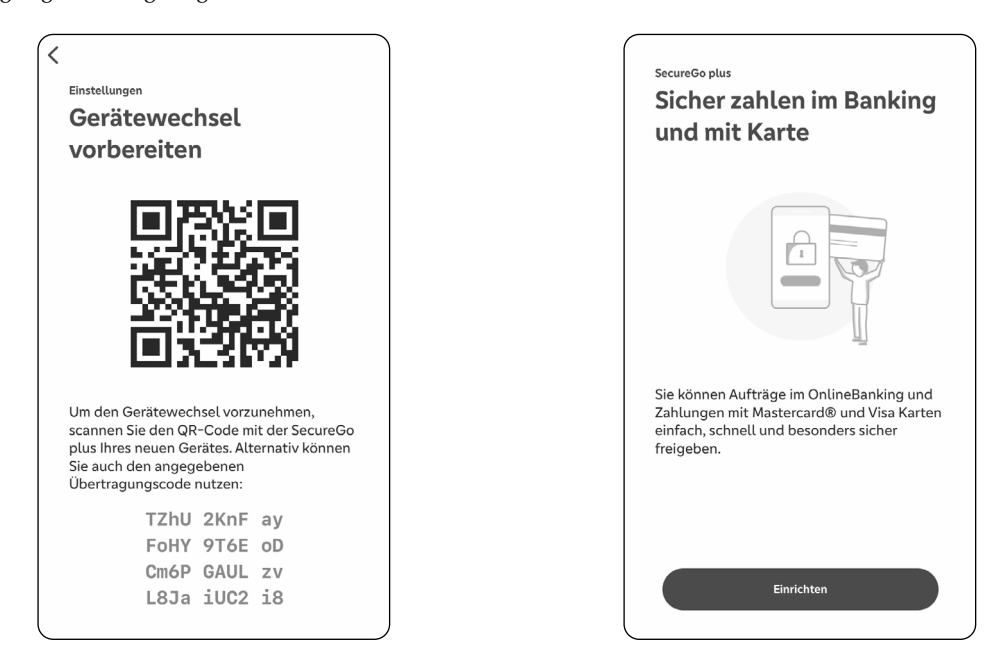

**\* Haben Sie die SecureGo plus App bereits eingerichtet oder nutzen Sie die VR SecureGo plus App der Volks- und Raiffeisenbanken?** Wählen Sie in den Einstellungen den Punkt **Gerätewechsel** und dann **Gerätewechsel durchführen**. Fahren Sie mit Punkt **3** fort.

Die Abbildungen können je nach Software-Version in Darstellung, Farbe und Wortlaut abweichen.

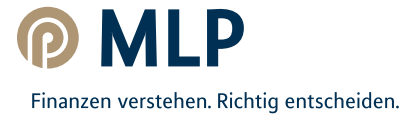

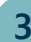

#### **Gerätewechsel durchführen:**

Erlauben Sie der App auf Ihrem **neuen** Gerät **3 4** die Kameranutzung. Scannen Sie den QR-Code von Ihrem **bisherigen** Gerät. Alternativ können Sie den Übertragungscode manuell eingeben.

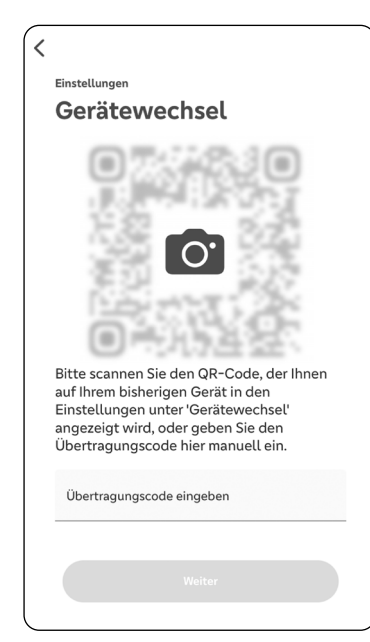

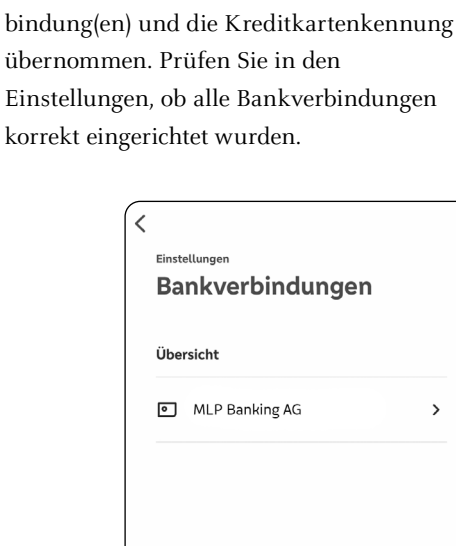

**Bankverbindungen prüfen:** 

über

Die App hat automatisch die Bankver-

Hier finden Sie hilfreiche Videos, eine Schritt-für-Schritt-Anleitung und Antworten auf häufig gestellte Fragen.

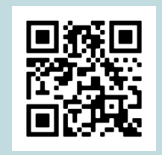

Neue Bankverbindung hinzufügen

 $\rightarrow$ 

<http://qr.mlp.de/securego-plus>

Die Abbildungen können je nach Software-Version in Darstellung, Farbe und Wortlaut abweichen.

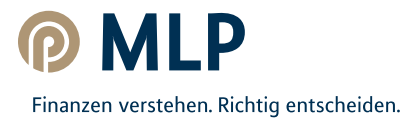